## Via Course Update Section of the Course

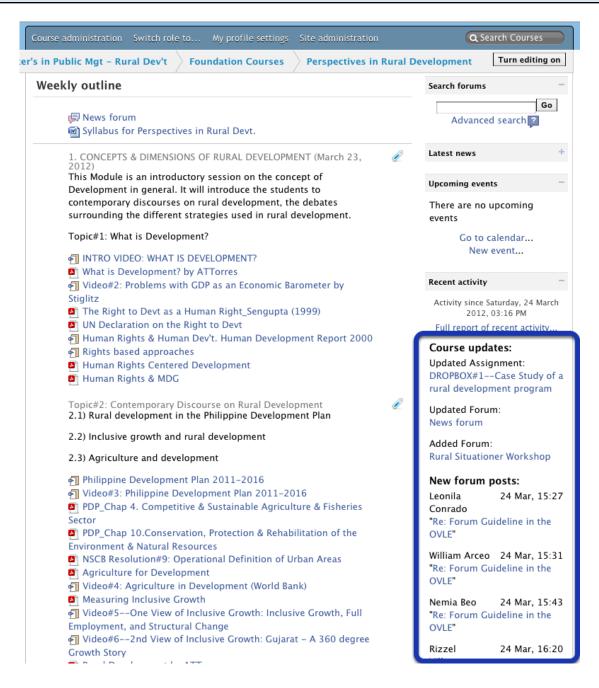

Anything new since you last logged in on OVLe/UVLe is noted by a section called **Course Updates** (see blue rectangle above).

## Via Posting on Latest News

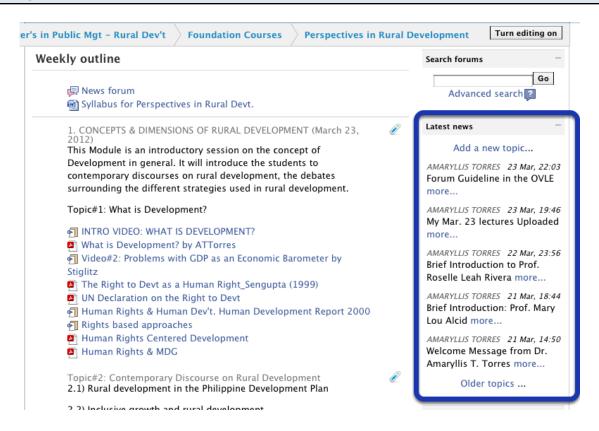

Update may also be posted by your teacher on the **Latest News** block of your course page (see blue rectangle above). If your email is working properly, you should also be receiving every Latest News post in your INBOX.